# **MIRROR SCREEN**

### **Brezžični HDMI Adapter**

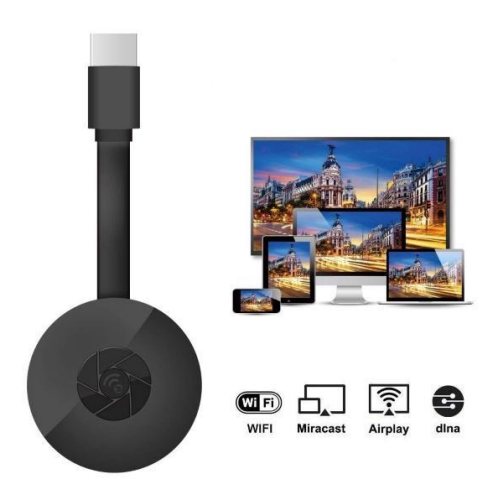

# **NAVODILA ZA UPORABO**

Spoštovani,

Zahvaljujemo se vam za nakup našega izdelka. Sedaj si lahko ogledate vaše najljubše serije ali filme na velikem zaslonu s pomočjo Brezžičnega HDMI adapterja in screen mirroring tehnologije. Povežite brezžični HDMI adapter MirrorScreen s prenosnim računalnikom, pametnim telefonom ali tablico na televizijo ali projektor preko Wi-Fi povezave.

Pred uporabo preberite navodila in jih shranite za morebitno kasnejšo uporabo.

#### **PAKET VSEBUJE**

- 1 x MirrorScreen Brezžični HDMI Adapter
- 1 x MicroUSB napajalni kabel z brezžičnim sprejemnikom
- 1 x Navodila za uporabo

#### **TEHNIČNE SPECIFIKACIJE:**

- KOMPATIBILNOST Screen mirroring HDMI adapter podpira vse naprave z naslednjimi operacijskimi sistemi: Android 4.2+, iOS 7.0+, Mac OS X 10.9, Windows 8.1+ in vse novejše verzije teh sistemov
- WiFi Frekvenca: 2,4 GHz
- WiFi razdalja: do 10 metrov
- Ločljivost: 1920 x 1080
- Operacijski sistem: Linux
- Procesor: AM8252B
- Hitrost procesorja: 600 MHz
- Pomnilnik (RAM): DDR3 128 Mb
- Notranji pomnilnik: SLC 128 Mb
- Podprta video oblika: .AVI, .DIVX, .MKV, .DAT, .VOB, .MPG ,. MPEG, .MOV, .MP4, .RM, .RMVB, .WMV
- Podprta oblika slike: .JPEG, .BMP
- Podprta zvočna oblika: .MP3, .WMA, .OGG, .WAV, .AAC
- Podprta oblika dokumenta: .PDF, Microsoft Word, Excel, PowerPoint
- Podpira standard AirPlay, Miracast, DLNA
- TV povezava: kabel HDMI
- Vhod napajanja: mikro USB 2.0
- Velikost: 8,8 cm x 5,8 cm x 2 cm
- Barva: črna

#### **SESTAVNI DELI IZDELKA:**

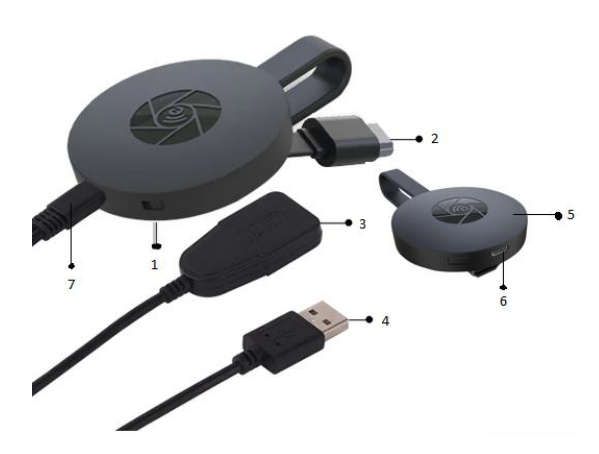

- 1. STIKALO
- 2. HDMI PRIKLJUČEK
- 3. WI-FI SPREJEMNIK
- 4. USB KABEL
- 5. MAGNET (ADAPTER)
- 6. VHOD ZA MICRO USB
- 7. MICRO USB PRIKLJUČEK

#### **HITRI VODIČ ZA UPORABO;**

Navodila za uporabo screen mirroring adapterja:

- 1. Povežite MirrorScreen HDMI adapter s televizijo ali projektorjem preko HDMI kabla.
- 2. Povežite se s pametnim telefonom, tablico ali računalnikom preko WiFi povezave.
- 3. Če televizija ne zagotavlja dovolj napajanja, povežite screen mirroring z električnim napajanjem preko microUSB kabla.
- 4. Sledite navodilom na ekranu za dokončno namestitev ali preberite priložena navodila za dodatne napotke.

#### **OPOZORILA**

- 1. Izdelek je namenjen izključno domači in suhi uporabi.
- 2. Ta naprava ni igrača. Hranite izven dosega otrok.
- 3. V primeru okvare in / ali poškodb, naprave nikoli ne poskušajte popravljati sami. Poskrbite za primerno ločevanje odpadkov in napravo zavrzite v skladu z lokalno zakonodajo.
- 4. Če naprava ne deluje pravilno, če vam je padla na tla, če je poškodovana, če ste jo pustili na prostem ali če je padla v vodo oz. kakršnokoli drugo tekočino naprave ne uporabljajte.
- 5. Naprave ne izpoostavljajte ekstremnim temperaturam, neposredni sončni svetlobi ali ognju. Ne postavljajte jo v bližino grelnih virov.
- 6. Za škodo, ki jo povzroči neupoštevanje teh navodil ali drugačna nepravilna uporaba ali nepravilno ravnanje z napravo ne prevzemamo nobene odgovornosti.

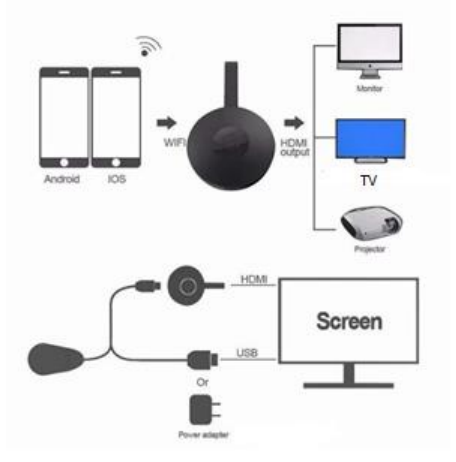

#### **NAMESTITEV STROJNE OPREME**

- 1. Vklopite televizor in priključite magnet (adapter) tako, da USB kabel iz magneta vključite na USB adapter (5V1A). WI-FI sprejemnik postavite na mesto z dobrim sprejemom signala (najbolje v bližino routerja).
- 2. Adapter priključite neposredno v priključek HDTV na televizorju.
- 3. Nastavite vir/ izbirni vhod televizorja na HDTV vhod, povezan z adapterjem.
- 4. Adapter bo pričel z delovanjem, na TV zaslonu se bodo prikazala navodila Za dokončanje namestitve sledite navodilom.
- 1. Če ste povezani z domačim usmerjevalnikom Wi-Fi, povežite telefon ali prenosnik z istim usmerjevalnikom domačega WiFi-ja. Zaženite spletni brskalnik v telefonu ali prenosniku, nato pa odprite naslov IP (prikazan na glavnem zaslonu), da odprete stran za nastavitev.
- 2. Če niste povezani z nobenim domačim usmerjevalnikom wifija, povežite telefon ali prenosni računalnik na SSID. Zaženite spletni brskalnik v telefonu ali prenosniku, nato pa odprite naslov IP (http://192.168.203.1), da odprete stran za nastavitev.
- 3. Na telefonu ali prenosniku se prikaže stran z nastavitvami.
- 4. Vnesite geslo (geslo vašega domačega WIFI-ja).
- 5. Povežite se z domačlim omrežjem.

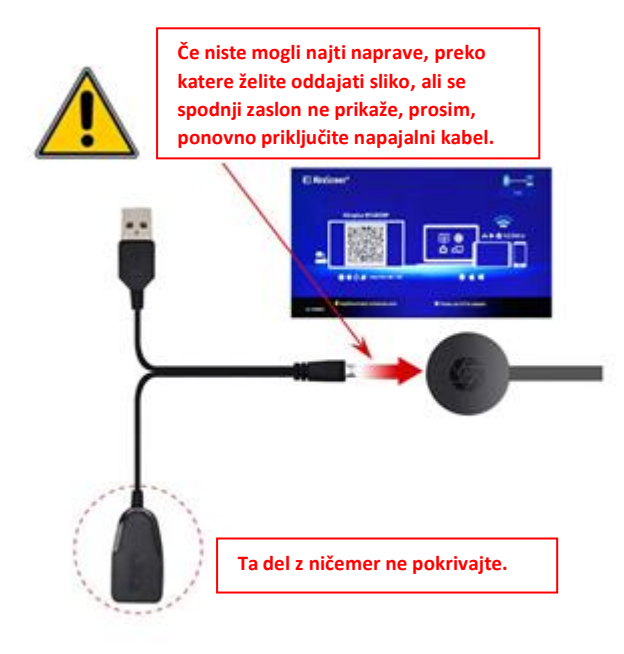

- 1. Po vklopu počakajte na glavni zaslon.
- 2. Svoj iPhone povežite prek WiFi-ja, zaženite brskalnik (http://192.168.203.1) in ga nastavite (povežite se z domačim usmerjevalnikom Wifi).

**Opomba:** po nastavitvah, telefon ponovno zaženite.

**Opomba**: Neposredno lahko uporabite tudi tehnologijo airPlay brez povezave na domače WiFi omrežje.

- 3. Vaš iPhone povežite na domači WiFi Router. Podrsajte zaslon telefona navzdol, pritisnite AirPlay Mirroring, ter izberite kot cilj.
- 4. Vaš iPhone/iPad zaslon bo sedaj prikazan na TV zaslonu.

#### **NASTAVITVE ZA ANDROID**

- 1. Po vklopu počakajte na glavni zaslon.
- 2. Izberite in vklopite android menu, in nato omogočite Miracast. Miracast funkcija ima lahko različna imena, odvisno od vašega modela telefona; Screen mirroring/ Wireless Display/Miracast/Smart View/PlayTo/Multi Screen/Quick Connect/HTC Connect itd. Običajno najdemo to funkcijo pod hitrimi nastavitvami (drop down menu), pod nastavitvami za brezžično omrežje (Wireless & Networks) ali pod nastavitvami zaslona ( Display setting).

**Opomba:** če te funkcije ne najdete,

namestite bližnjico preko aplikacije iz trgovine Playstore, npr.'Miracast Screen Mirroring Shortcut' ali 'Wifi Display (Miracast)'. Namestite aplikacijo in tako pridobite funkcijo Miracast.

- 3. Izberite kot cilj in počakajte na povezavo.
- 4. Na televizorju se bo prikazal vaš androidni zaslon, če je potrebno ga ponovno povežite.

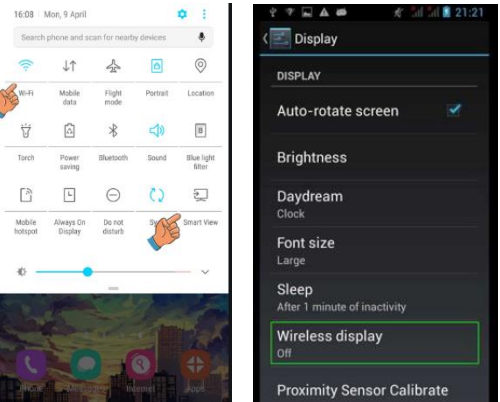

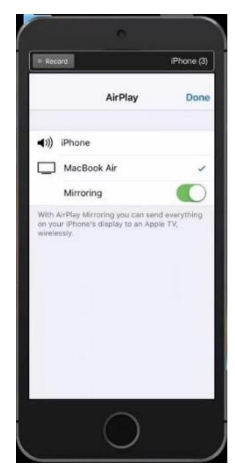

#### **NASTAVITVE ZA MAC**

- 1. Po vklopu počakajte na glavni zaslon.
- 2. Povežite svoj Mac prek Wi-Fi, zaženite brskalnik (http://192.168.203.1) in ga nastavite (povežite se z domačim usmerjevalnikom Wifi).

**Opomba:** po nastavljenih nastavitvah, napravo ponovno zaženite.

**Opomba**: Neposredno lahko uporabite tudi tehnologijo airPlay brez povezave na domače WiFi omrežje.

- 3. Vaš računalnik povežite na domači WiFi Router. Vklopite AirPlay, ter izberite kot cilj.
- 4. Vaš zaslon Mac-a bo sedaj prikazan na TV zaslonu.

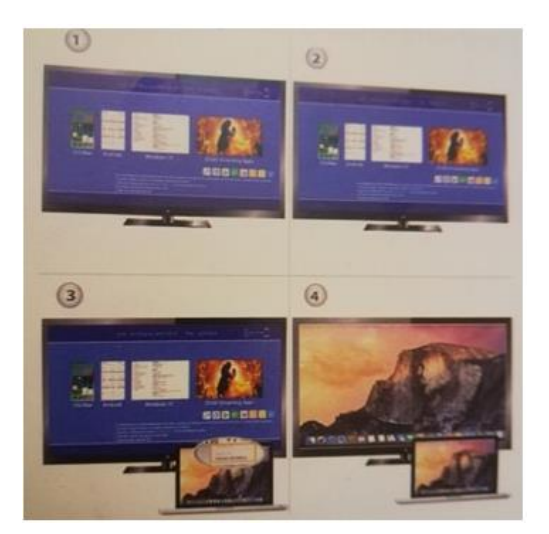

# **NASTAVITVE WINDOWS 8.1**

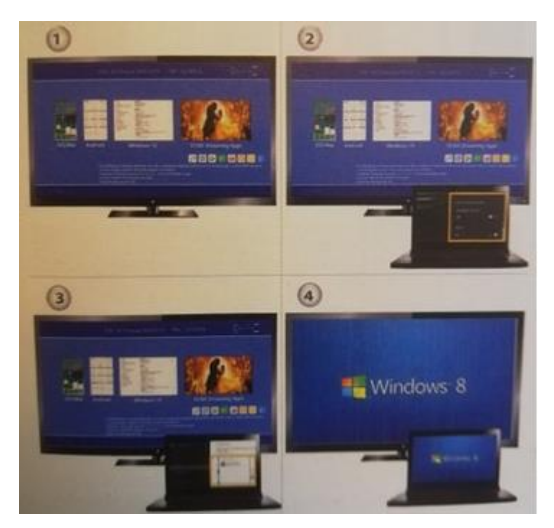

1. Po vklopu počakajte na glavni zaslon.

2. V operacijskem sistemu Windows 8.1 pojdite pod ''Windows start Menu> PC in naprave (PC and devices)> naprave (devices)> dodajte napravo (add a device)'' in nato med napravami poiščite naš HDMI adapter.

V operacijskem sistemu Windows 10, pojdite pod ''Windows start Menu > nastavitve (settings) > povezane naprave (connected devices) > dodajanje tiskalnikov in optičnih bralnikov (add a printer or scanner)'', in nato med napravami poiščite naš HDMI adapter.

3. Vaš zaslon Windows-a bo prikazan na TV zaslonu.

#### **NEGA IN ČIŠČENJE**

Za čiščenje naprave in dodatne opreme uporabite čisto, mehko in suho krpo. Za čiščenje naprave Mirror Screen ali dodatne opreme ne uporabljajte kemičnih detergentov, praškov ali drugih kemičnih sredstev (na primer alkohola ali benzena).

# **Pravilno odlaganje odpadkov**

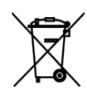

Simbol prekrižanega smetnjaka na izdelku ali na njegovi embalaži označuje, da takšnega izdelka ne smemo šteti za gospodinjski odpadek po vsej EU. Če boste poskrbeli za pravilno odlaganje izdelka, boste preprečili morebitne negativne posledice za okolje in

človeško zdravje, ki bi jih sicer povzročilo neprimerno rokovanje s tem izdelkom. Recikliranje materialov pomaga pri varstvu narave in naravnih virov. Za bolj podrobne informacije o recikliranju tega izdelka se obrnite na pristojne službe, svoj center za odlaganje gospodinjskih odpadkov ali trgovino, kjer ste izdelek kupili.

 $\epsilon$ 

Izjava proizvajalca, da izdelek ustreza zahtevam veljavnih direktiv ES.

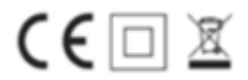